Version 1.0<br>Aktualisiert 26.07.2022 Aktualisiert Autor Andreas Kürsteiner

Dokumentname Neue Funktionen Version 20

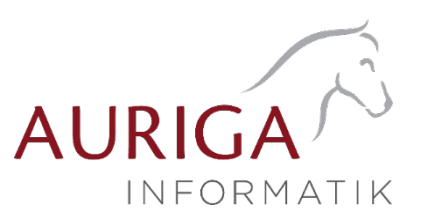

# Neue Funktionen und Änderungen der Version 20.1

Ausführliche Beschreibungen unter <https://auriga.ch/downloads.html>

Technologische Änderungen ab Version 20.1

### Version 20.1:

### • Lizenzen in der Datenbank

Ab der Version 20.1 befinden sich die Lizenzen nicht mehr im Daten Verzeichnis, sondern werden in der «LizenzDaten»-Tabelle verwaltet. Neu wird zur Lizenzierung ein Lizenzkey und ein Lizenzfile ausgestellt. Den Lizenzkey geben Sie beim ersten Starten der Software ein, und anschiessend werden Sie aufgefordert, das Lizenzfile einzuspielen. Dazu geben Sie den Speicherort des Lizenzfiles an. Sollte sich Ihre Lizenz anpassen, z.B. Veränderung der User, Veränderung der Skalierung oder neues Produkt hinzugefügt, müssen Sie lediglich ein neues Lizenzfile herunterladen. Der Lizenzkey bleibt dabei immer derselbe.

#### • Anpassung Toolboxrechte

Infolge der neuen Lizenzierung ist es möglich, die Toolboxrechte je Programm (Auftrag, Rechnungswesen, Lohn) zu vergeben. Die Spalte «ToolboxMode" in der «PASSWORT» - Tabelle (SL\_Daten) entfällt daher. Stattdessen werden diese Einstellungen je Programm nun über XML in der existierenden Spalte «Rechte» abgebildet. Die Migration erfolgt automatisch bei der Reorganisation und übernimmt den alten Wert für alle Programme (Auftrag und Rechnungswesen und Lohn). Ein Benutzer verbraucht dadurch nun keine Toolbox Edit Lizenz mehr, wenn ihm in der Rechteverwaltung Toolbox Runtime zugewiesen wurde.

#### • Modulrechte programmübergreifend

In der Rechteverwaltung können Zugriffsrechte für Module nun programmübergreifend festgelegt werden. So können Sie beispielsweise auch in der Rechteverwaltung im SelectLine Rechnungswesen das CRM Modul des Auftrags für einen Benutzer sperren und auch freigeben.

Highlights Funktionen Version 20.1

### Version 20.1:

- QR-Rechnung mit SelectLine
- MWST online einreichen
- Neue Lizenzierung

Version 1.0<br>Aktualisiert 26.07.2022 Aktualisiert Autor Andreas Kürsteiner

Dokumentname Neue Funktionen Version 20

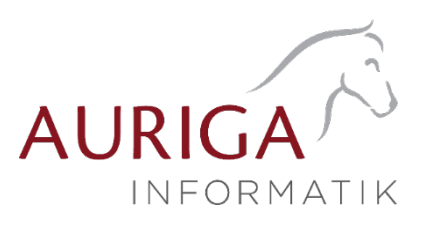

Detailbeschrieb Funktionen Version 20.1

### QR-Rechnung mit SelectLine

### Allgemeine Informationen

Ab der Version 20.1 können QR-Rechnungen erstellt und verarbeitet werden. Sowohl das Erstellen von QR-Rechnungen, als auch das Bezahlen solcher funktioniert ab diesem Zeitpunkt. Ende September 2022 ist es so weit, und die Schweiz löst die bisherigen Einzahlungsscheine durch die QR-Rechnung endgültig ab.

#### Neue IBAN und Zahlungsreferenzen

Eine weitere Änderung sind die Zahlungsreferenzen. Allenfalls haben Sie bereits von Ihrer Bank eine QR-IBAN erhalten. Diese QR-IBAN benötigen Sie, sofern Sie QR-Rechnungen mit Referenznummern versenden möchten. Zudem haben Sie eine Alternative Referenznummer, die Creditor Reference, die Sie für QR-Rechnungen verwenden können. Wenn Sie bis anhin VESR verwendet haben, ist es empfohlen, weiterhin diese Referenz für die QR-Rechnung, neu mit der QR-IBAN zu verwenden.

## MWST online einreichen

Ab der Version 20.1 ist es möglich, die Mehrwertsteuer-Abrechnung online einzureichen. Ein Nachtrag auf Papier oder das Abtippen der einzelnen Beträge in das Online-Portal entfällt dadurch. Es wird eine Datei direkt aus dem SelectLine Rechnungswesen erstellt, welche im Portal hochgeladen werden kann.

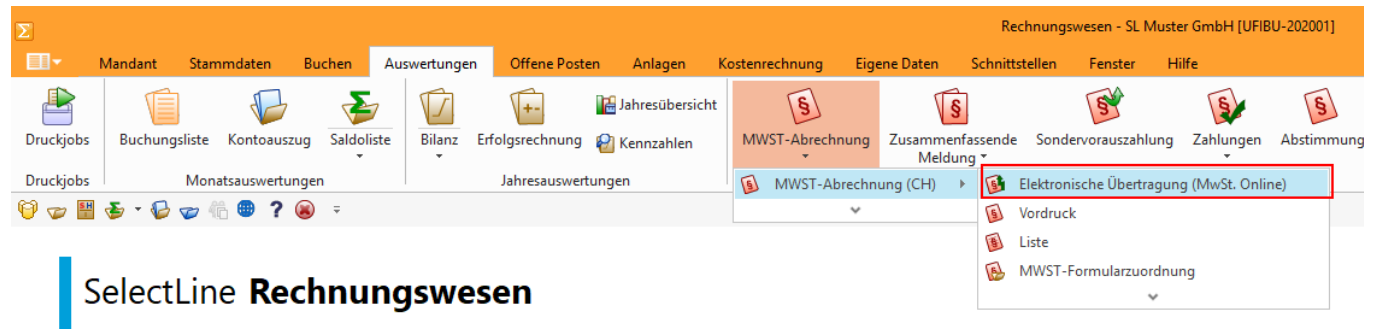

Mandant: SL Muster GmbH [UFIBU-202001]

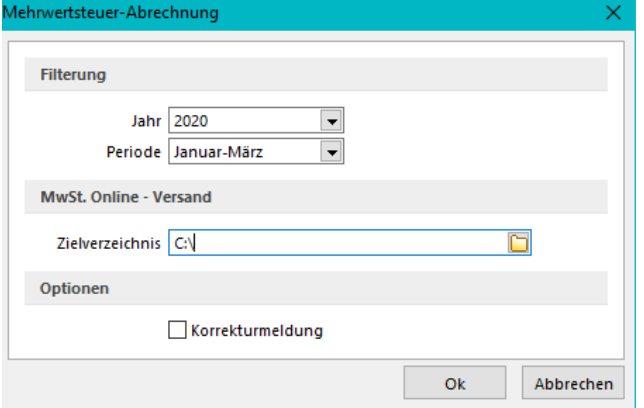

Um eine solche Datei zu erstellen, wählen Sie unter dem Reiter «Auswertungen» den Punkt «MWST-Abrechnung» und dort die «Elektronische Übertragung (MwSt.-Online)». Anschliessend können Sie das abzurechnende Jahr und die Periode, sowie ein Zielverzeichnis auswählen. Ausserdem haben Sie die Möglichkeit, Korrekturmeldungen zu erfassen.

Die Datei kann im **MWST Portal der Eidgenössische** [Steuerverwaltung ESTV](https://www.estv.admin.ch/estv/de/home/mehrwertsteuer/mwst-abrechnen/mwst-online-abrechnen.html) hochgeladen werden. Sämtliche Angaben können Sie in diesem Portal auch noch nachträglich anpassen, der Upload der Datei erspart Ihnen lediglich den Übertrag der Zahlen.

### Neue Lizenzierung

Neu erhalten Sie zur Lizenzierung einen Lizenzkey und ein Lizenzfile. Den Lizenzkey geben Sie beim ersten Starten der Software ein, und anschiessend werden Sie aufgefordert, das Lizenzfile einzuspielen. Dazu geben Sie den Speicherort des Lizenzfiles an. Sollte sich Ihre Lizenz anpassen, beispielsweise durch Veränderung der User, Veränderung der Skalierung oder wird ein neues Produkt hinzugefügt, müssen Sie lediglich ein neues Lizenzfile herunterladen. Der Lizenzkey bleibt dabei immer derselbe.

26.07.2022 / KU Änderungen und Irrtum sind vorbehalten